## Maravillas ECUADOR R.A. REALIDAD AUMENTADA

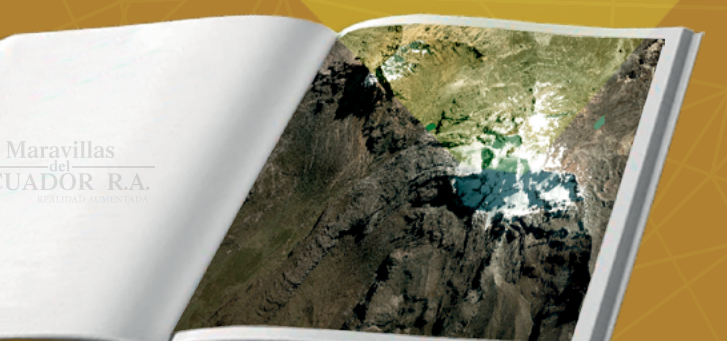

### INSTITUTO GEOGRÁFICO MILITAR

## **Maravillas**  $-\text{del}-$ ECUADOR R.A. **REALIDAD AUMENTADA**

ABRIL 2017

#### **CRÉDITOS**

Ing. William Roberto Aragón Cevallos Crnl. de E.M.C. Director del Instituto Geográfico Militar

Ing. Ricardo Urbina Cepeda Crnl. de E.M. Subdirector del IGM

#### **Editor:**

Ing. Rafael Delgado Herrera Tcrn. IGEO Jefe de la Gestión Geoinformación

#### **Co-Editor:**

Ing. Carlos Estrella Paredes Tcrn. IGEO Jefe de la Gestión Investigación

#### **Producción y Coordinación Técnica:**

Tcrn. IGEO. Rafael Delgado Herrera Ing. Carolina Valdiviezo Black Ing. Eduardo Jiménez López Ing. Wendy Ayala Gudiño Tglo. David Alvarez Martínez

#### **Diseño:**

Ing. Wendy Ayala Gudiño

#### **Colaboración Técnica:**

Tglo. Edwin Quinga Minango

#### **Fotografía**

Instituto Geográfico Militar, IGM

Abril 2017

# CONTENIDO

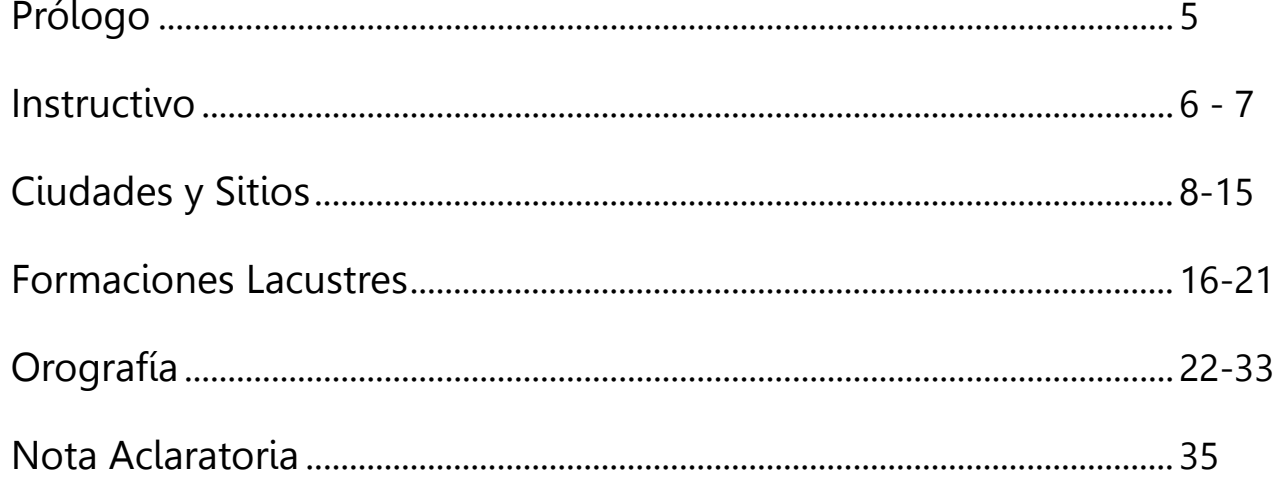

Foto: Volcán los Ilinizas Norte<sup>®</sup> - Sur Tomada por: Dennis Gaibor

四十 试查

#### **PRÓLOGO**

El Instituto Geográfico Militar, IGM, es un organismo especializado en la gestión aplicada de información geográfica y cartográfica, necesaria para la defensa, seguridad, desarrollo nacional y gestión de riesgos; en consecuencia, desarrolla investigación en los ámbitos de la geoinformación y genera datos e información del territorio a través de múltiples procesos dentro de los que se incluye, la toma de fotografía y la elaboración de modelos digitales del terreno.

Los insumos producto de los procesos antes mencionados, permiten incursionar en el campo de la Realidad Aumentada, integrante importante de las nuevas tecnologías, la cual constituye una magnífica oportunidad de conexión entre el mundo real y los ambientes virtuales; en esta, los contenidos se proyectan de un modo muy sugerente e interesante, para visualizar o mostrar de manera fácil y asimilable, parajes, objetos o escenarios que demandan originalmente considerables dosis de abstracción.

Esta tecnología prometedora, combinación de varios componentes tecnológicos, constituye una herramienta valiosa para todo nivel de enseñanza académica; es utilizada también como un instrumento profesional en aplicaciones concernientes al turismo, marketing, seguridad y defensa, geografía, entre otros, debido a que permite reforzar la capacidad de análisis, discernimiento y percepción del mundo real, mediante la anexión de información virtual.

Maravillas del Ecuador RA (Realidad Aumentada), se inscribe dentro de este contexto y obedece a iniciativas institucionales, con el firme objetivo de proporcionar a la comunidad ecuatoriana e internacional un documento interesante, que ofrece un efecto innovador para el conocimiento de la estupenda geografía del país, basado en el uso de "Marcadores" que constituyen los activadores de la realidad aumentada; los contenidos pueden ser visualizados a partir de un ordenador o smarthphone, cuyos requisitos fundamentales sean el poseer: cámara, pantalla, hardware y software especializado (libre acceso) y un marcador.

#### **Ing. William Roberto Aragón Cevallos CRNL. de E.M.C DIRECTOR DEL IGM**

 $\overline{5}$ 

#### **Visualización en Dispositivo Móvil Android**

**PASO 1**: Instalar un lector de código QR desde play store. Otra opción para la instalación la encontrará en el siguiente link:

https://play.google.com/store/apps/details?id=la.droid.qr&hl=es

**PASO2:** Instalar la aplicación AUMENTATY VIEWER **a** utilizando el código QR, desde play store.

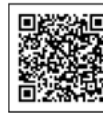

**PASO 3**: Descargar de archivo MARAVILLAS\_DEL\_ECUADOR.atm2, desde los QR mostrados a continuación.

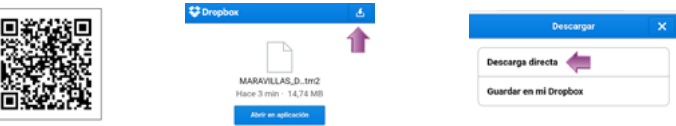

Una vez descargado el archivo en el móvil, abrirlo desde la carpeta descargas. (Al dar click sobre el archivo se abre automáticamente en la aplicación AUMENTATY VIEWER)

Si el dispositivo no reconoce el archivo MARAVILLAS\_DEL\_ECUADOR.atm2 se recomienda instalar el explorador de archivos ES File Explorer  $\sigma$  desde el QR y abrirlo desde este software. Si el archivo se descarga con extensión .txt renombrar a .atm2

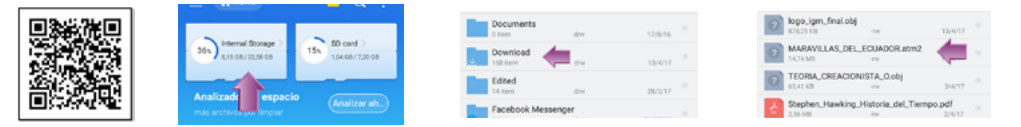

**PASO 4**: Visualizar las Marcas RA. Una vez cargado el archivo en la aplicación, activar la cámara desde el ícono ubicado en la parte inferior derecha; Por ultimo enfocar las marcas RA con la cámara aproximadamente a 25 cm de distancia.

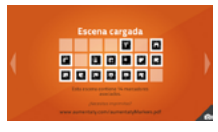

NSTRUCTIVO INSTRUCTIVO

#### **Vizualización en PC**

**PASO 1**: Instalar AUMENTATY VIEWER.

<http://author.aumentaty.com/descargas>

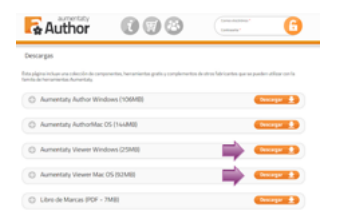

**PASO 2**: Descargar el archivo MARAVILLAS\_DEL\_ECUADOR.atx2

[https://www.dropbox.com/s/f0tu7w0cnfddh1g/MARAVILLAS\\_DEL\\_ECUADOR.](https://www.dropbox.com/s/f0tu7w0cnfddh1g/MARAVILLAS_DEL_ECUADOR.atx2%3Fdl%3D0)  $atx2?dl=0$ 

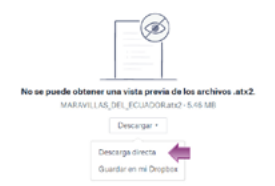

**PASO 3**: Dar doble click sobre el archivo descargado y enfocar las marcas RA con la webcam.

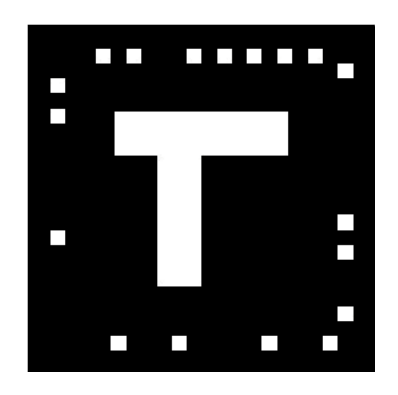

INSTRUCTIVO INSTRUCTIVO

 $\overline{r}$ 

Provincia: Tungurahua Coord: E 786821; N 9845450 Altura: 1820 msnm

#### **Baños de Agua Santa**

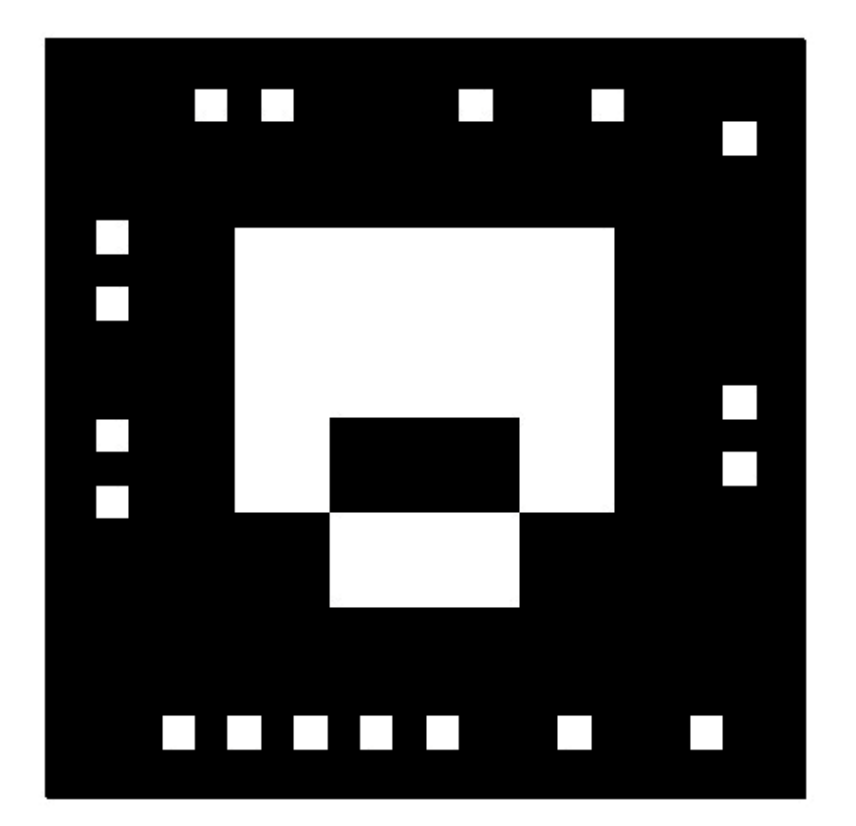

CIUDADES Y SITIOS CIUDADES Y SITIOS

 $\sigma$ 

Provincia: Manabí Coord: E 563642; N 9931568 Altura: 37 msnm

IJ

 $\leq \frac{C}{2}$ 

HHHJI

B

### **Bahía de Caráquez - San Vicente**

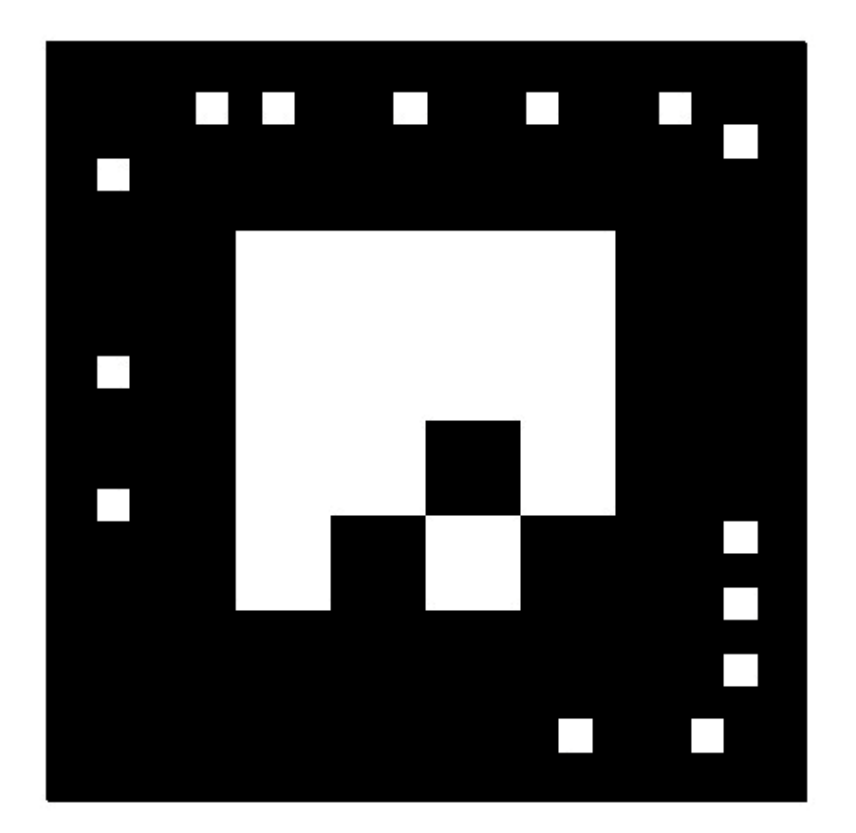

CIUDADES Y SITIOS CIUDADES Y SITIOS

Provincia: Pichincha Coord: E 780976; N 9974081 Altura: 2700 msnm

### **Distrito Metropolitano de Quito - Panecillo**

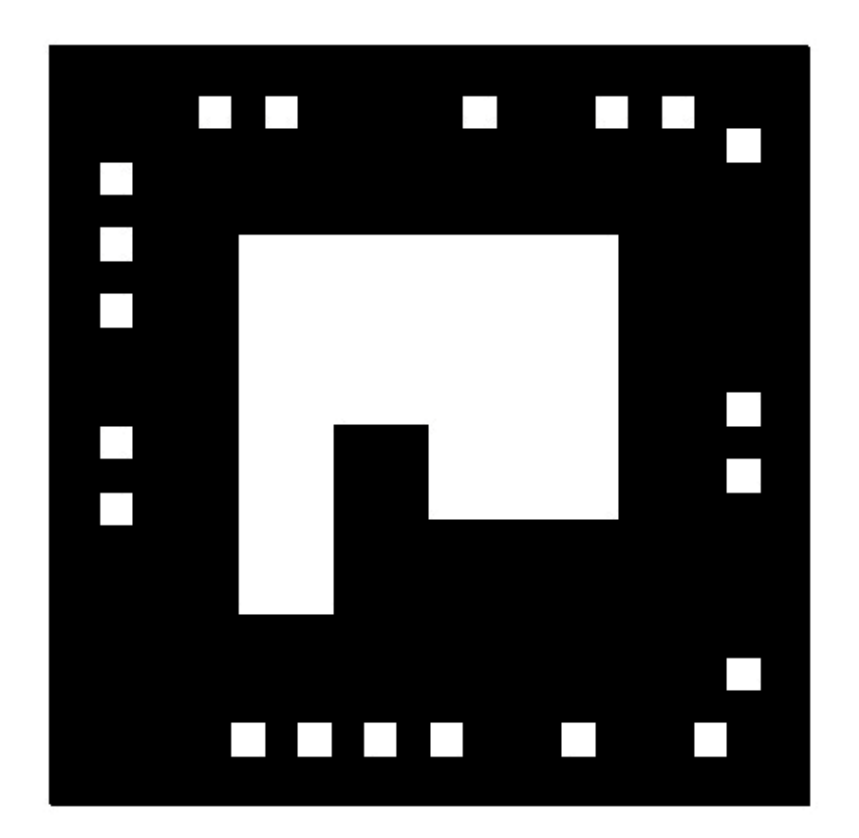

 $\tilde{1}$ 

Provincia: Pichincha Coord: E 794060; N 9986572 Altura: 2411 msnm

### **Mariscal Antonio José de Sucre - Aeropuerto**

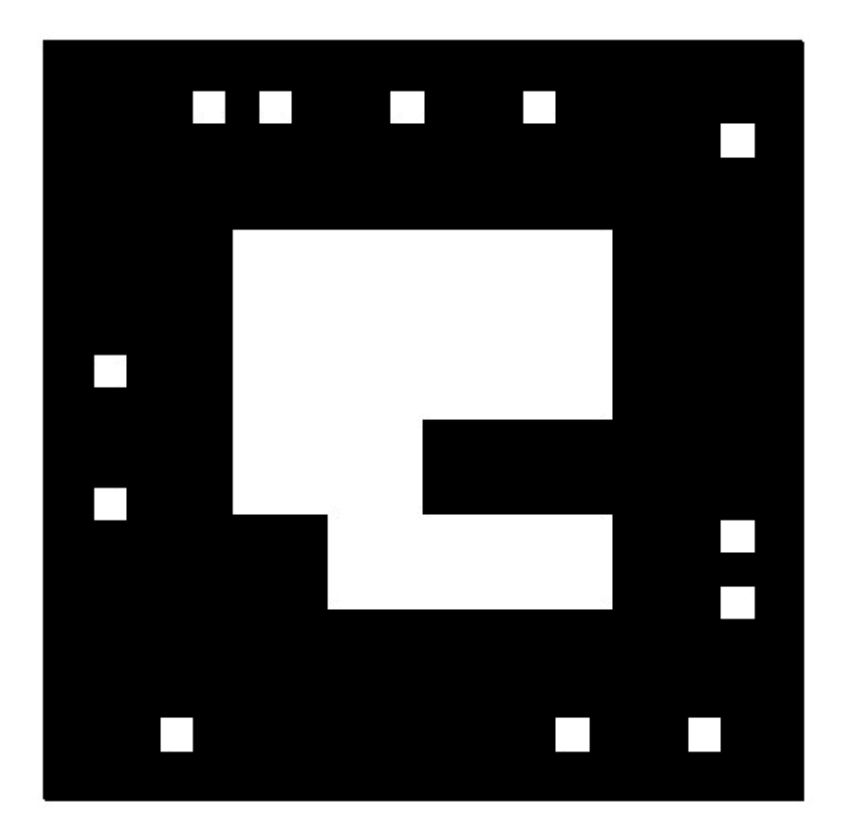

 $\overline{1}$ 

Provincia: Napo - Sucumbíos Coord: E 212658; N 9988477 Altura: 1511 msnm

#### **Cascada de San Rafael**

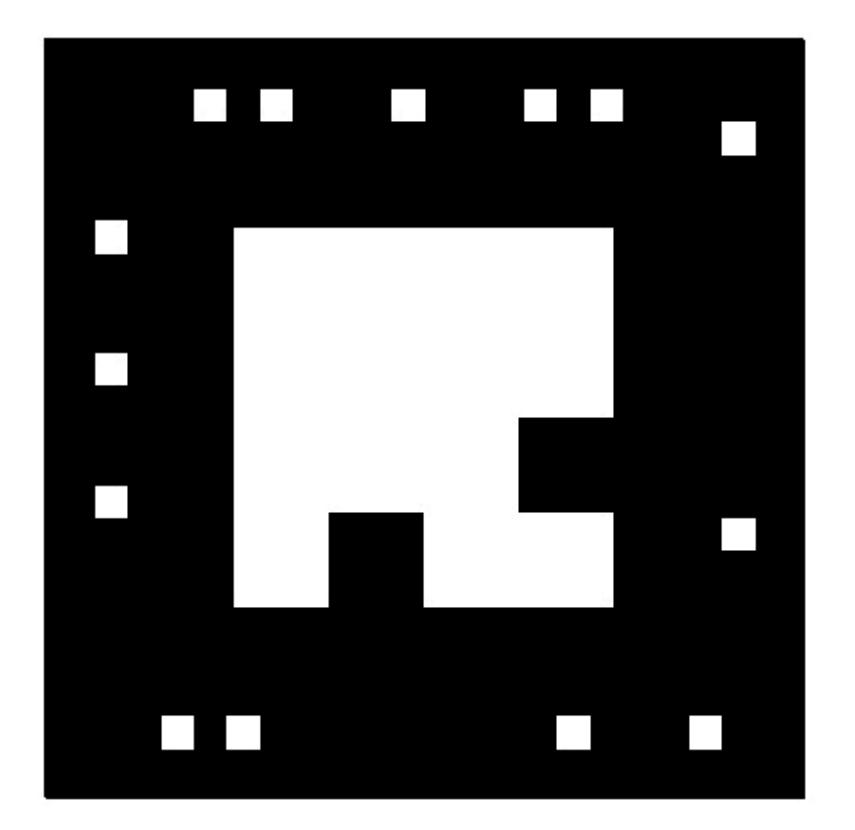

Provincia: Imbabura Coord: E 794306; N 10033387 Altura: 3068 msnm

### **Laguna de Cuicocha**

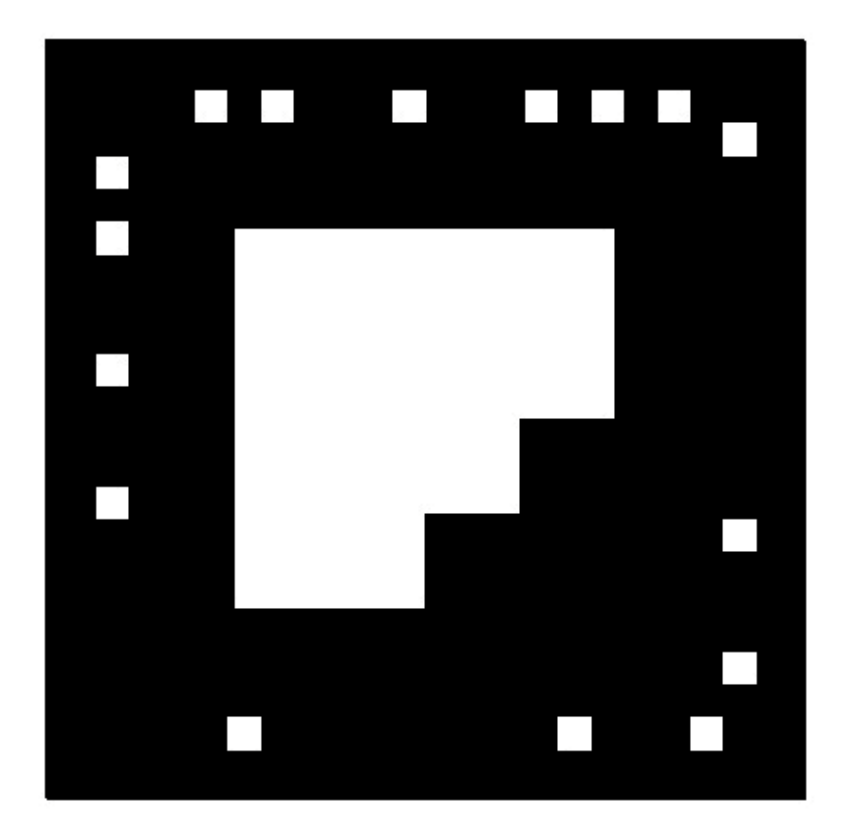

HIDROGRAFÍA 19 HIDROGRAFÍA

 $\overline{0}$ 

Provincia: Cotopaxi Coord: E 733609; N 9905042 Line

 $2^{-40}$  (2)

Altura: 3918 msnm

### **Laguna del Quilotoa**

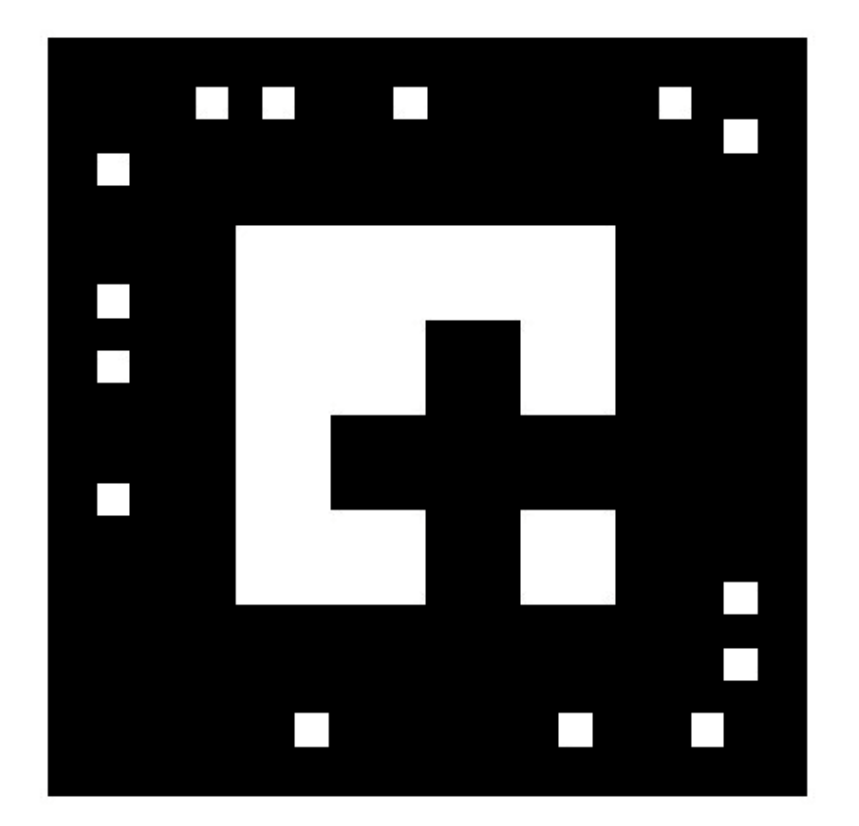

HIDROGRAFÍA 21 HIDROGRAFÍA

 $\overline{c}$ 

Provincia: Galápagos Coord: E 714344; N 9945550 Altura: 500 msnm

۵

W

### **Isla Isabela**

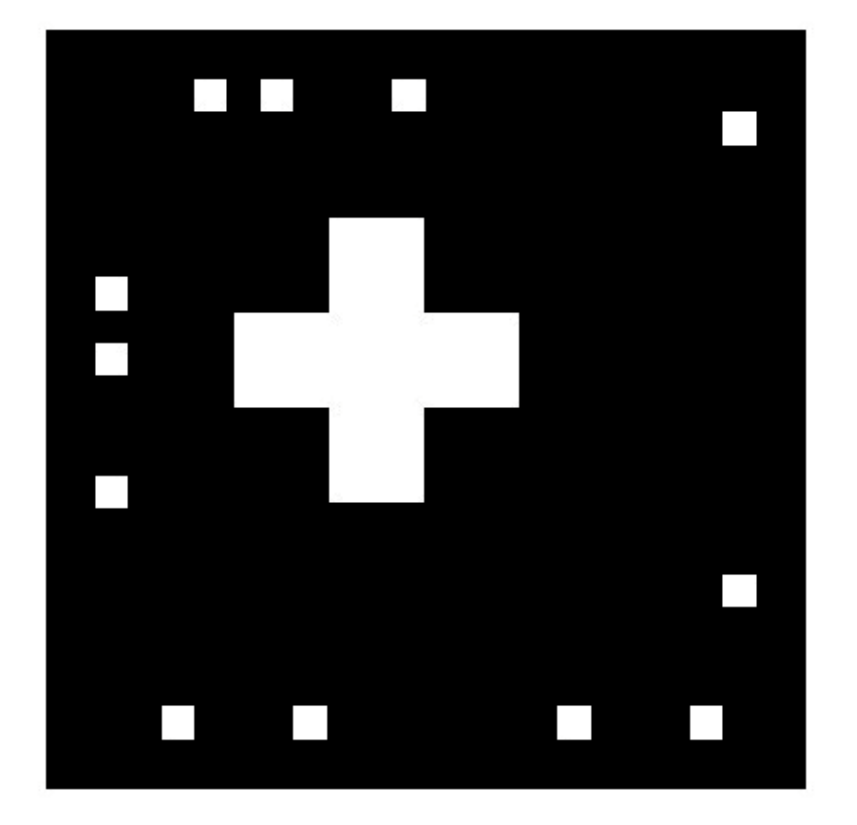

OROGRAFÍA OROGRAFÍA

Provincia: Pichincha Coord: E 167109; N 10002452 Altura: 5790 msnm

**SOL** 

### **Volcán Cayambe**

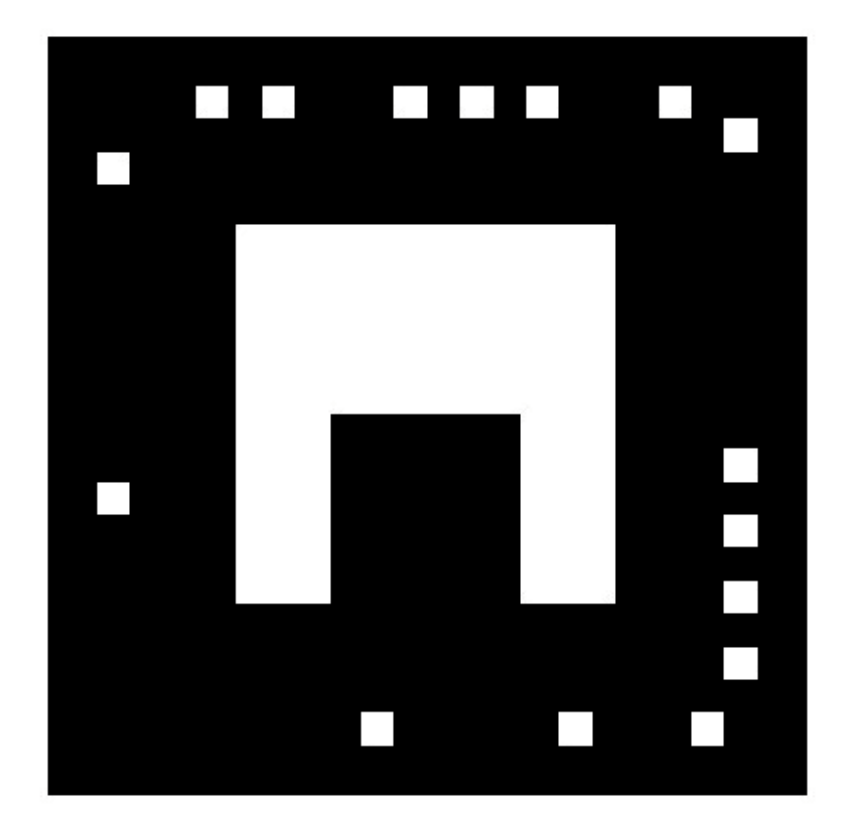

OROGRAFÍA

Provincia: Cotopaxi - Pichincha Coord: E 785572; N 9924828 Altura: 5897 msnm

净

### **Volcán Cotopaxi**

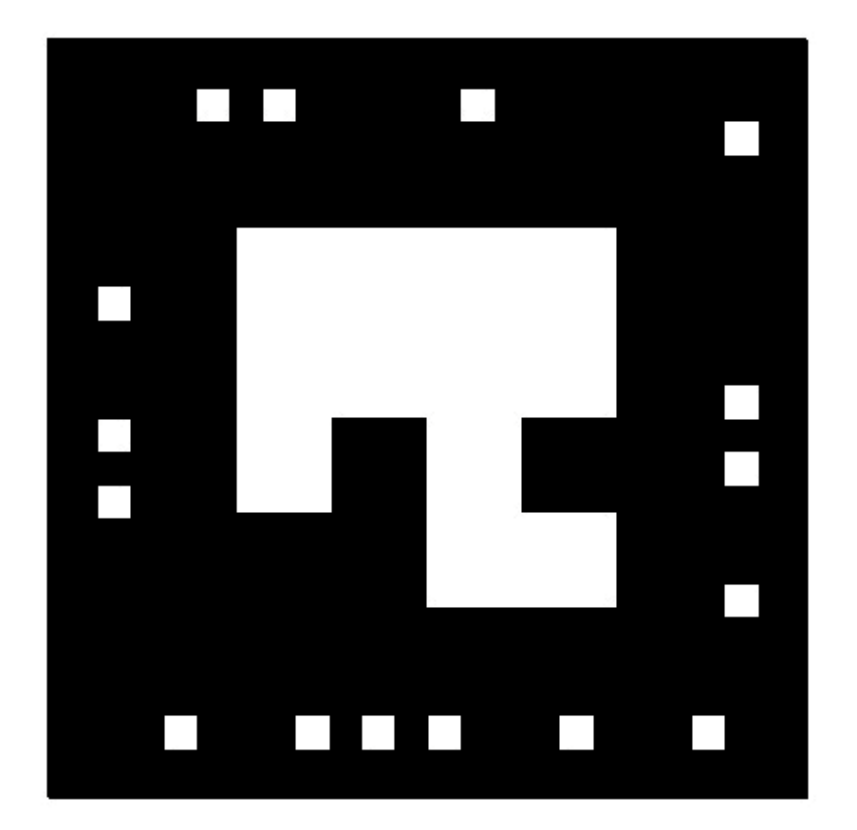

OROGRAFÍA

Provincia: Chimborazo Coord: E 743493; N 9837489 Altura: 6270 msnm

### **Volcán Chimborazo**

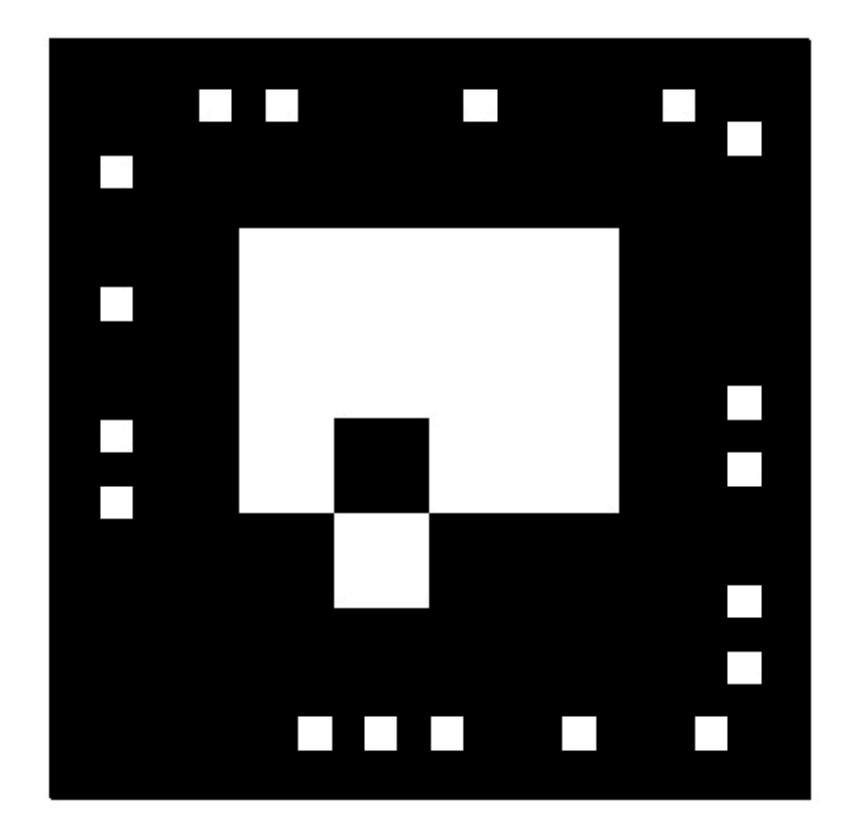

OROGRAFÍA OROGRAFÍA

Provincia: Imbabura Coord: E 814257; N 10028171 Altura: 4621 msnm

 $-450<$ 

### **Volcán Imbabura**

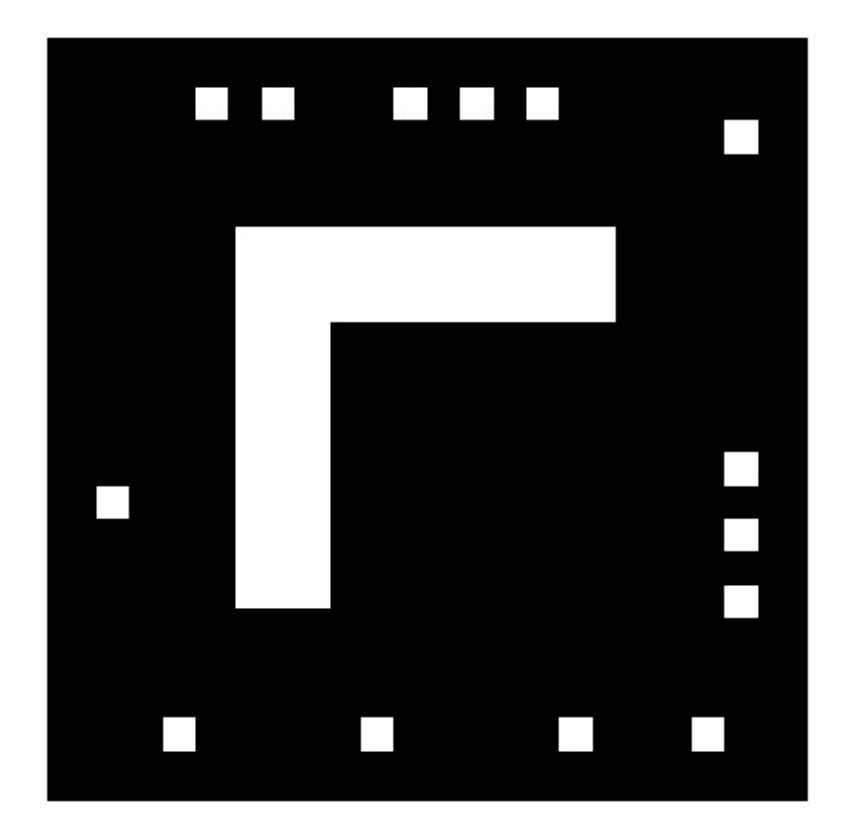

OROGRAFÍA

 $\overline{3}$ 

Provincia: Tungurahua - Cotopaxi Coord: E 784698; N 9837535 Altura: 5023 msnm

25 Su

### **Volcán Tungurahua**

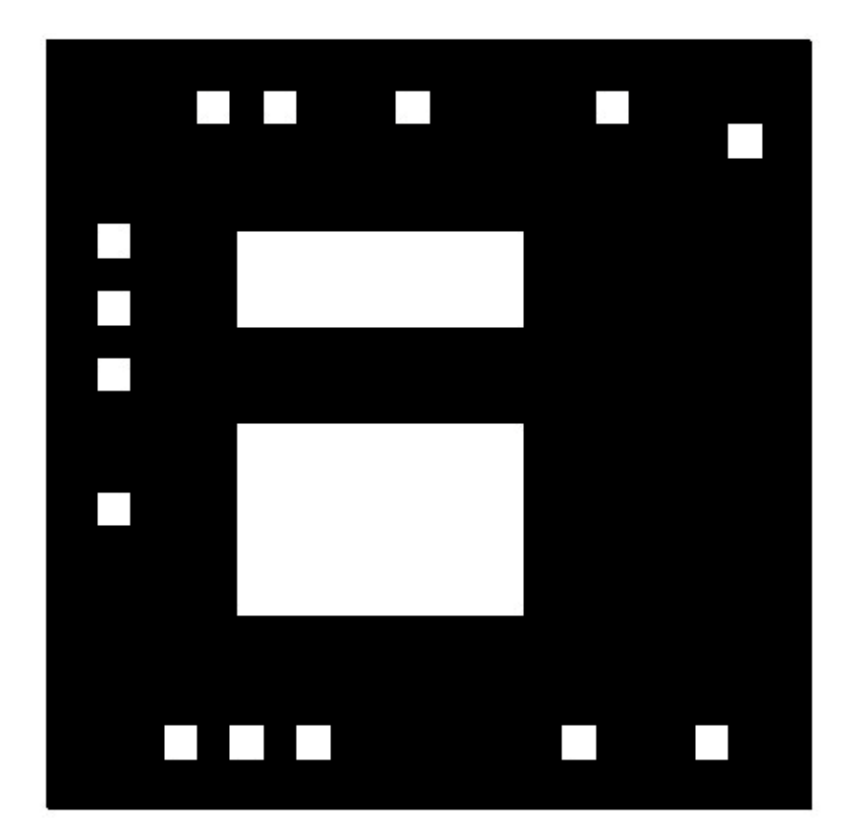

OROGRAFÍA OROGRAFÍA

#### **Nota aclaratoria:**

Se prohíbe la reproducción total o parcial de esta obra y de los datos contenidos en la misma, sin autorización previa del Instituto Geográfico Militar; en caso de utilizarla como material de consulta, citar la fuente.

Este documento es de propiedad absoluta del I.G.M.

Es importante dar a conocer al usuario de este documento, que los nombres geográficos aborígenes que aparecen en el texto, no todos se encuentran con la escritura actualizada, debido a que la mayoría de ellos constan en documentos oficiales legalizados, razón por la cual no se pueden cambiar.

La ubicación geográfica de cada lugar, está referida al sistema de coordenadas WGS84, UTM, zonas 17 Y 18 S, según corresponda.

La información fotográfica se obtuvo de la Base de Datos Geográfica Nacional del IGM (2010 – 2017).

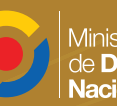

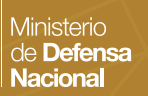

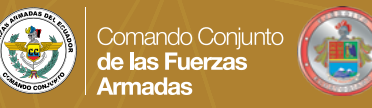

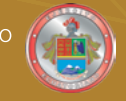

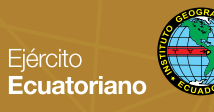

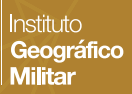